## УТВЕРЖДАЮ УТВЕРЖДАЮ

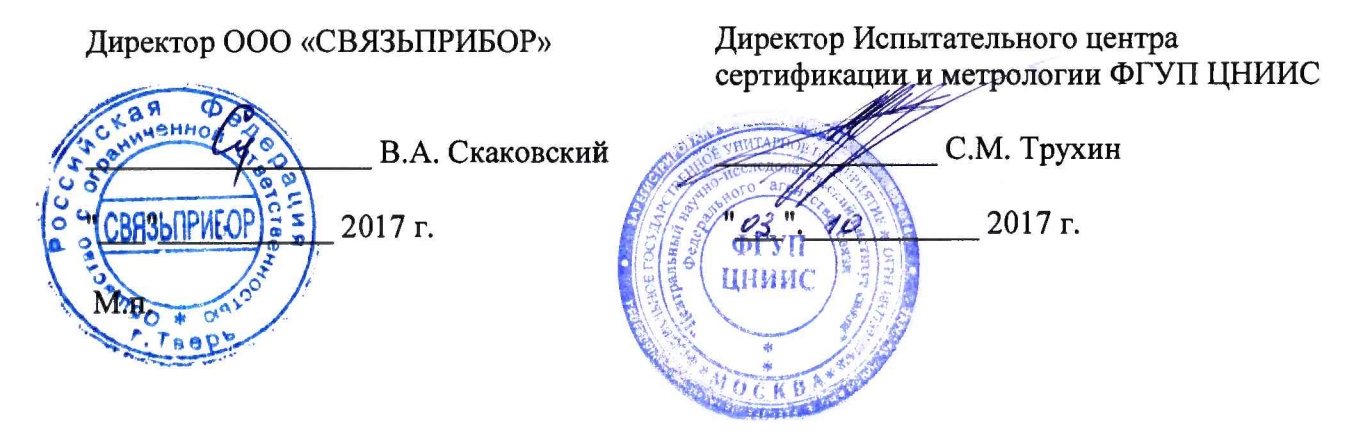

# **ПРИБОРЫ КАБЕЛЬНЫЕ «CABLEMETER», модели CABLEMETER, CABLEMETER Е**

МЕТОДИКА ПОВЕРКИ

МП 0876-0033-2017

Настоящая методика устанавливает методы и средства первичной и периодической поверки приборов кабельных CABLEMETER, модели CABLEMETER, CABLEMETER Е (далее - приборов), выпускаемых ООО «СВЯЗЬПРИБОР», г. Тверь, по ТУ 4221-033-40720371-17, находящихся в эксплуатации, а также после хранения и ремонта.

Методика разработана в соответствии с рекомендацией РМГ 51-2002 ГСИ Документы на методики поверки средств измерений. Основные положения.

Поверку приборов кабельных осуществляют один раз в два года метрологические службы организаций, которые аккредитованы в системе Росаккредитации на данные виды работ.

Требования настоящей методики поверки обязательны для метрологических служб юридических лиц независимо от форм собственности.

#### **1 ОПЕРАЦИИ ПОВЕРКИ**

1.1 При проведении поверки должны быть выполнены следующие операции поверки, указанные в табл. 1.

#### Таблица 1

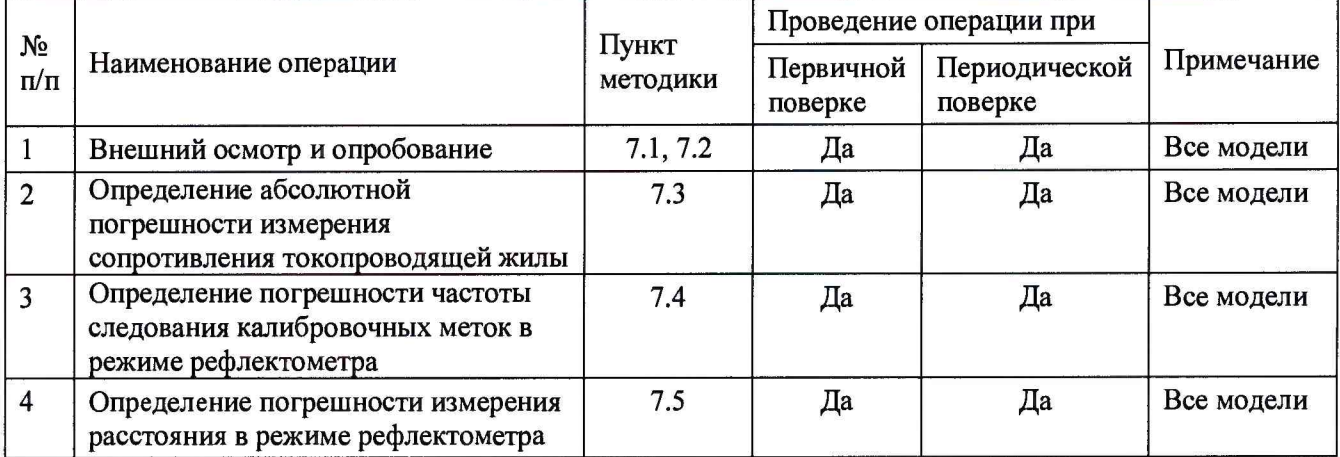

#### **2 СРЕДСТВА ПОВЕРКИ**

2.1 Поверка приборов должна производиться с помощью основных и вспомогательных средств поверки, перечисленных в табл. 2.

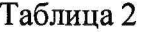

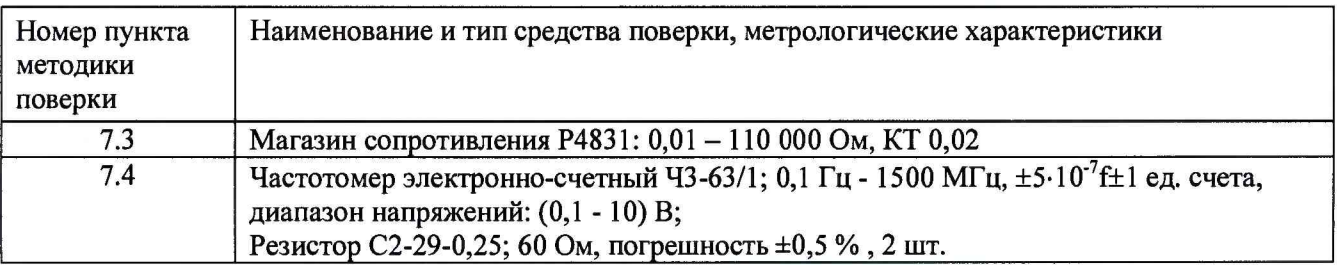

2.2 Допускается использовать другие средства поверки с аналогичными метрологическими характеристиками.

2.3 Средства поверки должны быть исправны, поверены и иметь свидетельства о поверке.

#### **3 ТРЕБОВАНИЯ К КВАЛИФИКАЦИИ**

3.1 К проведению поверки допускаются лица:

- прошедшие обучение на поверителей СИ радиотехнических и электрических величин и времени и частоты;

- изучившие эксплуатационную документацию поверяемого СИ;

- имеющие квалификационную группу по технике безопасности не ниже III.

#### **4 ТРЕБОВАНИЯ БЕЗОПАСНОСТИ**

4.1 При поверке должны выполняться меры безопасности, указанные в руководствах и инструкциях по эксплуатации поверяемого прибора и средств поверки. Следует убедиться, что все провода, щупы и зажимы находятся в рабочем состоянии, их изоляция не повреждена.

4.2 Рабочее место должно иметь соответствующее освещение.

#### **5 УСЛОВИЯ ПОВЕРКИ**

5.1 При проведении поверки должны соблюдаться следующие условия:

- температура окружающей среды (20+5)°С;
- относительная влажность воздуха (65+15) *%;*
- атмосферное давление (100+8) кПа.;
- напряжение сети питания (220+11) В;
- частота промышленной сети  $(50+0, 5)$  Гц.

#### **6 ПОДГОТОВКА К ПОВЕРКЕ**

6.1 Перед проведением поверки следует проверить наличие эксплуатационной документации и срок действия свидетельств о поверке на средства поверки.

6.2 Включают средства поверки и прогревают их в течение времени, указанного в инструкции по эксплуатации. Поверяемый прибор подготавливают к работе в соответствии с руководством по эксплуатации. Аккумуляторная батарея поверяемого прибора должна быть полностью заряжена.

#### **7 ПРОВЕДЕНИЕ ПОВЕРКИ**

#### **7.1 Внешний осмотр**

При внешнем осмотре должно быть установлено соответствие прибора следующим требованиям:

- комплектность должна соответствовать требованиям формуляра;
- все надписи на приборе должны быть четкими и ясными;

- прибор не должен иметь механических повреждений на корпусе и присоединительных клеммах.

#### **7.2 Опробование**

Сначала выполняют подготовку прибора к работе в соответствии с руководством по эксплуатации. Проверяют возможность подключения к электросети, включения прибора. Включают прибор нажатием клавиши включения/выключения питания. Необходимо убедиться в работе дисплея. Для этого включают прибор и, не подключая измерительных проводов, проверяют работоспособность прибора во всех режимах измерений. При этом на дисплей должна выводиться буквенно-цифровая информация в соответствии с инструкцией по эксплуатации.

Проверяют номер версии встроенного программного обеспечения (ПО), высвечиваемый на экране поверяемого прибора. Он должен быть не ниже 1.015 для обеих моделей прибора CABLEMETER.

Если опробование покажет правильное функционирование прибора, приступают к поверке.

#### **7.3 Определение абсолютной погрешности измерения сопротивления токопроводящей жилы**

Включают прибор в режим измерения DC. Параметры не имеют значения.

Используя замыкатель (медный пруток диаметром не менее 9 мм и длиной 50 мм), замыкают провода А и В. Расстояние между зажимами должно быть как можно меньше.

Ожидают не менее 3 мин для уравнивания температуры контактов для исключения влияния термо ЭДС. Измеряют значение нуля прибора.

Подключают измерительные провода А и В к магазину сопротивлений с диапазоном от 0 до 110 кОм с разрешающей способностью 0,001 Ом.

На магазине устанавливают следующие сопротивления: 0; 500; 1000; 1900 Ом.

После каждой установки следует запустить измерение сопротивления токопроводящей жилы кнопкой [ОК] и зафиксировать результат.

При измерениях следует учитывать смещение нуля магазина сопротивления. Для этого необходимо вводить поправку на разницу в показаниях нуля прибора и нуля на магазине.

Количество измерений должно быть не менее трех для каждого значения, выставленного на магазине сопротивления.

Абсолютную погрешность измерения  $\Delta_i$  определяют по формуле:

$$
\Delta_{\rm I} = A_{\rm H3M1} - A_{01} ,
$$

где А<sub>изм1</sub> - среднее значение из показаний прибора,

 $A_{01}$  - отсчет по магазину сопротивления.

Прибор признают годным, если погрешность  $\Delta_1$  не превышает предельных значений, указанных в таблице 3.

Таблица 3 - Пределы допускаемой абсолютной погрешности измерения сопротивления токопроводящей жилы.

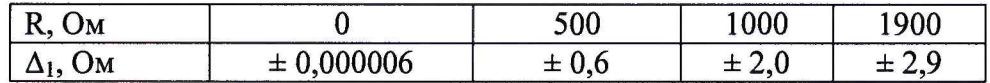

### **7.4 Определение погрешности частоты следования калибровочных меток в режиме рефлектометра**

Включают режим «ИМПУЛЬСНЫЙ РЕФЛЕКТОМЕТР» с помощью кнопки **«TDR».**

С помощью кнопок навигации «  $\blacklozenge$  », «  $\blacktriangleright$  », « $\blacklozenge$  » или « $\blacktriangleright$  » необходимо выбрать в пункте ИМПУЛЬС режим calibr (КАЛИБРОВОЧНЫЕ МЕТКИ).

Измерение выполняют по схеме рис. 1.

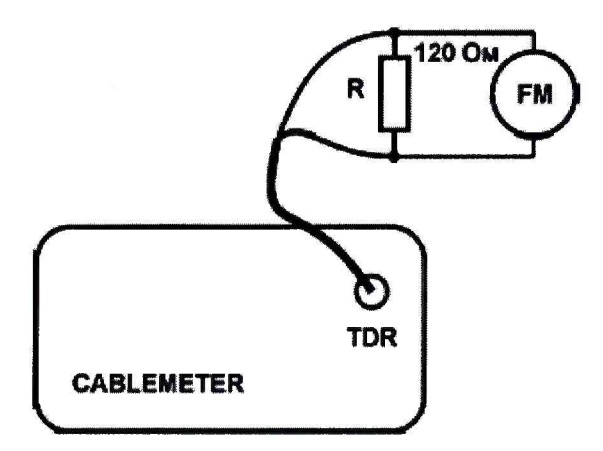

Рисунок 1 - Схема подключения при измерении частоты калибровочных меток.

Подают сигнал с соответствующих разъемов на вход частотомера (вход частотомера 1:10). Выход прибора нагружают 120 Ом. Проводят измерение частоты следования калибровочных меток с помощью частотомера путем считывания не менее 3 показаний.

Частота следования калибровочных меток должна составлять 781,250 кГц.

Абсолютную погрешность установки частоты  $\Delta_2$  определяют по формуле:

 $\Delta_2 = A_{H3M2} - A_{02}$ ,

где А<sub>изм2</sub> - среднее значение из показаний частотомера,  $A_{02}$  - частота следования калибровочных меток.

Прибор признают годным, если абсолютная погрешность  $\Delta_2$  не превышает значения  $±1$  к $\Gamma$ ц.

#### **7.5 Определение погрешности измерения расстояния в режиме рефлектометра**

Определение погрешности измерения расстояния проводится с помощью встроенного калибратора. Внутреннее схемотехническое построение прибора в этом режиме обеспечивает передачу калибровочных меток с выхода рефлектометра на его вход.

Включают режим «ИМПУЛЬСНЫЙ РЕФЛЕКТОМЕТР» с помощью кнопки **«TDR».**

С помощью кнопок навигации « < », « → », « + » или « • » необходимо выбрать в пункте ИМПУЛЬС режим **calibr** (КАЛИБРОВОЧНЫЕ МЕТКИ) и нажать кнопку **«TDR».**

На экране отобразятся калибровочные метки:

**Приборы кабельные «CABLEMETER», модели «CABLEMETER», «CABLEMETER Е» Методика поверки**

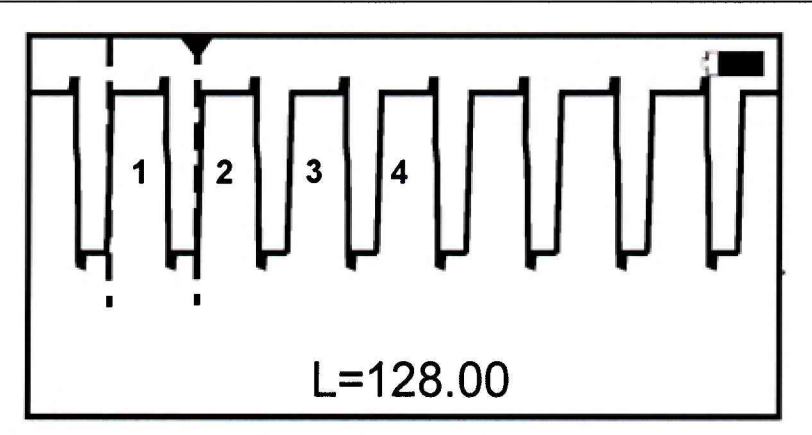

Эти метки отображаются на экране и являются эталонными расстояниями, приведенными в таблице 4.

Таблица 4

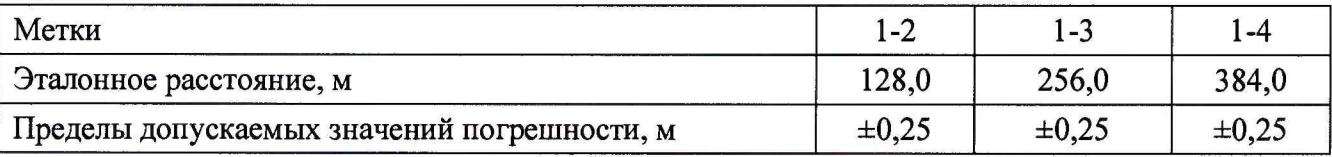

С помощью кнопок навигации «<sup>4</sup>» и «<sup>\*</sup>» в меню настроек параметров рефлектометра выбирают пункт РАСТЯЖКА и далее в нем с помощью « Ф » и « Ф » устанавливают значение растяжки «2».

Навигационными кнопками «←» и «→» устанавливают нулевой курсор на начало (или любую характерную точку) фронта первой метки. Измерительный курсор совмещают с началом (или с такой же характерной точкой) фронта второй метки (переключение курсоров - кнопка «ОК»). Снимают показания расстояния между курсорами (графа 1-2 в таблице 4).

Устанавливают нулевой курсор на начало (или любую характерную точку) фронта первой метки. Измерительный курсор совмещают с началом (или с такой же характерной точкой) фронта третьей метки. Снимают показания расстояния между курсорами (графа 1-3 в таблице 4).

Устанавливают нулевой курсор на начало (или любую характерную точку) фронта первой метки. Измерительный курсор совмещают с началом (или с такой же характерной точкой) фронта четвертой метки. Снимают показания расстояния между курсорами (графа 1-4 в таблице 4).

Вычислите разность между эталонными (таблица 4) и измеренными расстояниями.

Полученные значения разности не должны превышать пределов допускаемых значений погрешностей, указанных в таблице 4.

Прибор признают годным, если полученные значения разности не превышают пределов допускаемых значений погрешностей, указанных в таблице 4.

#### 8 ОФОРМЛЕНИЕ РЕЗУЛЬТАТОВ ПОВЕРКИ

8.1 Результаты поверки оформляют путем записи в рабочем журнале и выдачи свидетельства установленной формы в случае соответствия поверяемых приборов требованиям, указанным в технической документации.

8.2 В случае отрицательных результатов поверки на прибор выдают извещение о непригодности с указанием причин бракования.

Ведущий научный сотрудник ФГУП ЦНИИС  $\mathcal{H}\mathcal{U}_f$  Н.Ф. Мельникова<br>Директор ООО "СВЯЗЫПРИБОР"  $\mathcal{C}_f$  В.А. Скаковский

Директор ООО "СВЯЗЬПРИБОР" В.А. Скаковский